## CAREWare Medications Regimen Builder

## **Regimen Builder**

This feature allows you to create drug regimens (collections of medications) that can be started (or stopped) simultaneously, thus eliminating extra data entry. To create a new regimen, click **Regimen Setup** on the **Administrative Options** screen.

Here you can add or edit a regimen. Let's add a new one. We're going to name it 'NNRT1'.

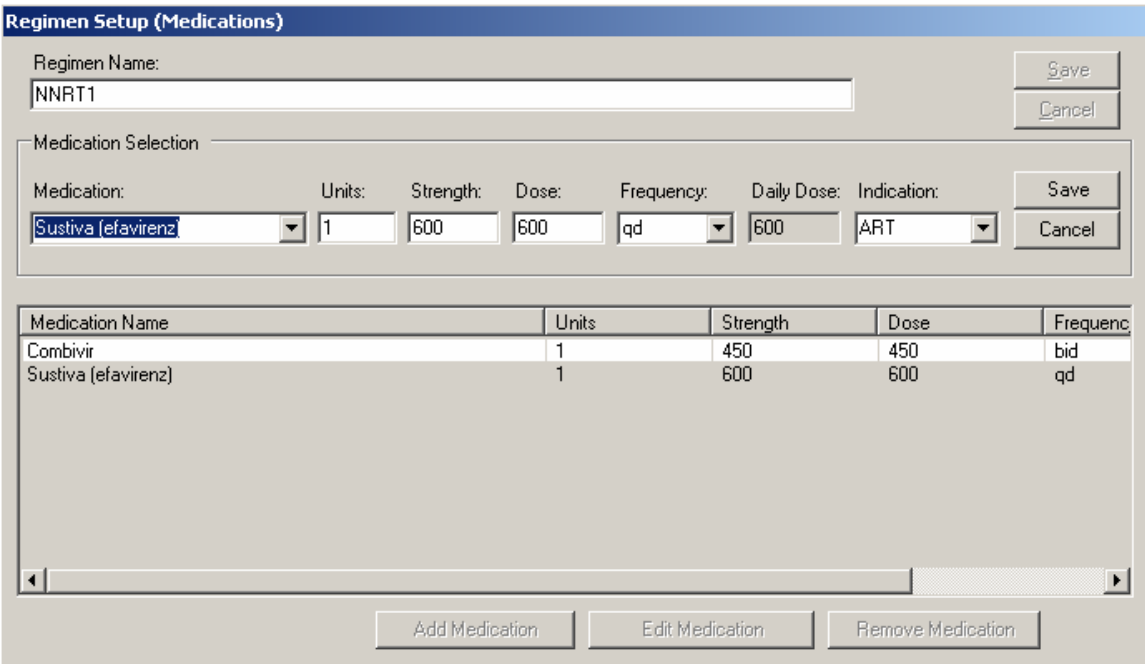

- Click Add medication to add each drug to the regimen
- Enter the appropriate information on
	- $\triangleright$  Units (typically 1);
	- $\triangleright$  Strength (typically milligrams)
	- $\triangleright$  Frequency
	- $\triangleright$  Dose is automatically calculated (units x strength).
	- $\triangleright$  Indication is either ART, OI Treatment, OI prophylaxis, Other.

Regimens could also be created, of course, for other conditions requiring multiple medication such as tuberculosis.

 $\triangleright$  To start a client on a specific regimen, go to the client's Medication screen in Encounters: When you click start the following screen will appear. We can start the entire regimen, or other medications individually.

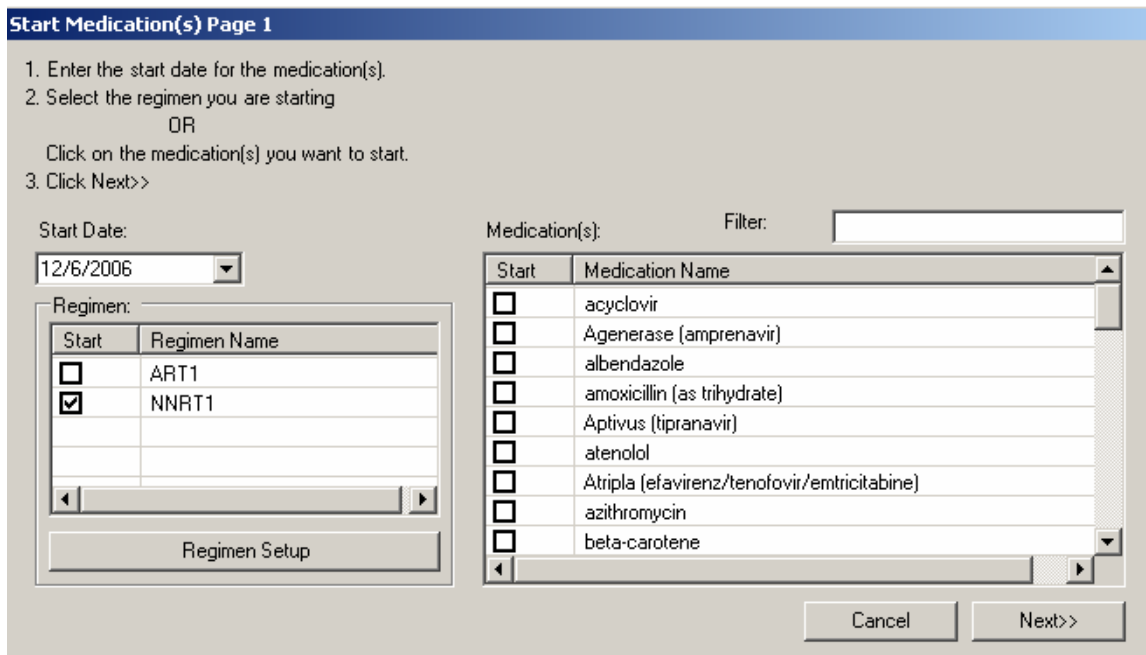

• Here we'll select the regimen just created, "NNRT1," then click *Next* in the bottom right. The following screen will appear.

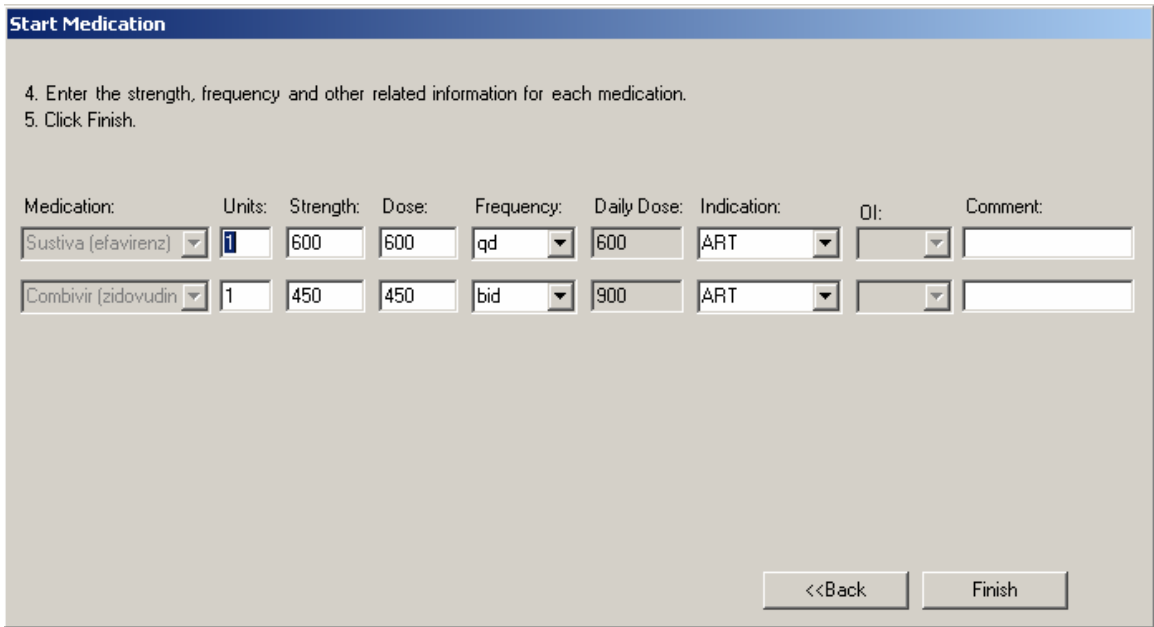

We could edit these entries if needed, otherwise simply click *Finish* to apply them to this client. A calculated field will be added to Demographic custom reports to track and list regimens (as opposed to individual medications).